# VMS

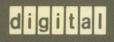

VMS Audit Analysis Utility Manual

# VMS Audit Analysis Utility Manual

Order Number: AA-NG63A-TE

#### June 1989

This document describes how to use the Audit Analysis Utility on VMS operating systems.

Revision/Update Information: Software Version:

This is a new document. VMS Version 5.2

digital equipment corporation maynard, massachusetts

#### June 1989

The information in this document is subject to change without notice and should not be construed as a commitment by Digital Equipment Corporation. Digital Equipment Corporation assumes no responsibility for any errors that may appear in this document.

The software described in this document is furnished under a license and may be used or copied only in accordance with the terms of such license.

No responsibility is assumed for the use or reliability of software on equipment that is not supplied by Digital Equipment Corporation or its affiliated companies.

© Digital Equipment Corporation 1989.

All Rights Reserved. Printed in U.S.A.

The postpaid Reader's Comments forms at the end of this document request your critical evaluation to assist in preparing future documentation.

The following are trademarks of Digital Equipment Corporation:

CDA MASSBUS VAX RMS DDIF PrintServer 40 VAXstation DEC Q-bus VMS DECnet ReGIS VT DECUS ULTRIX XUI **DECwindows** UNIBUS DIGITAL VAX digital LN03 VAXcluster

The following is a third-party trademark:

PostScript is a registered trademark of Adobe Systems, Inc.

ZK5214

### **Production Note**

This book was produced with the VAX DOCUMENT electronic publishing system, a software tool developed and sold by Digital. In this system, writers use an ASCII text editor to create source files containing text and English-like code; this code labels the structural elements of the document, such as chapters, paragraphs, and tables. The VAX DOCUMENT software, which runs on the VMS operating system, interprets the code to format the text, generate a table of contents and index, and paginate the entire document. Writers can print the document on the terminal or line printer, or they can use Digital-supported devices, such as the LN03 laser printer and PostScript printers (PrintServer 40 or LN03R ScriptPrinter), to produce a typeset-quality copy containing integrated graphics. (

# Contents

|     | PREFAC                                   | ЖЕ                                   |        | ix     |  |
|-----|------------------------------------------|--------------------------------------|--------|--------|--|
| ANA | LYZE/AU                                  | DIT Description                      |        | AUD-1  |  |
|     | 1                                        | ANALYZE/AUDIT COMMAND LINE FORMAT    |        | AUD-2  |  |
|     | 2                                        | AUDIT ANALYSIS UTILITY OUTPUT        |        | AUD-2  |  |
|     | 2.1                                      | Brief Listing Format                 |        | AUD-2  |  |
|     | 2.2                                      | Full Listing Format                  |        | AUD3   |  |
|     | 2.3                                      | Summary Report Format                |        | AUD3   |  |
|     | 2.4                                      | Binary Output                        |        | AUD-4  |  |
|     | 3                                        | HOW TO PERFORM AN AUDIT ANALYSIS     |        | AUD-4  |  |
|     | 3.1                                      | Recognizing Common System Events     |        | AUD5   |  |
|     | 3.2                                      | Performing a Periodic Audit Analysis |        | AUD5   |  |
|     | 3.3 Performing a Detailed Audit Analysis |                                      |        |        |  |
|     | 3.4                                      | Using Interactive Mode Commands      |        | AUD-7  |  |
| ANA | LYZE/AUI                                 | DIT Usage Summary                    |        | AUD-9  |  |
|     | LYZE/AU                                  | DIT Qualifiers                       |        | AUD-10 |  |
|     |                                          | /BEFORE                              | AUD11  |        |  |
|     |                                          | /BINARY                              | AUD-12 |        |  |
|     |                                          | /BRIEF                               | AUD-13 |        |  |
|     |                                          | /EVENT_TYPE                          | AUD-14 |        |  |
| ÷   |                                          | /FULL                                | AUD15  |        |  |
|     |                                          | /IGNORE                              | AUD-16 |        |  |
|     |                                          | /INTERACTIVE                         | AUD-17 |        |  |
|     |                                          | /OUTPUT                              | AUD-18 |        |  |
|     |                                          | /PAUSE                               | AUD-19 |        |  |
|     |                                          | /SELECT                              | AUD-20 |        |  |
|     |                                          | /SINCE                               | AUD-25 |        |  |
|     |                                          | /SUMMARY                             | AUD26  |        |  |
|     |                                          |                                      |        |        |  |

### Contents

| T Interactive Mode Commands   |                                                                                                    | AUD-27                                                                                                    |  |  |
|-------------------------------|----------------------------------------------------------------------------------------------------|----------------------------------------------------------------------------------------------------|--|--|
| CONTINUE                      | AUD-28                                                                                              |                                                                                                    |  |  |
| DISPLAY                       | AUD-29                                                                                              |                                                                                                    |  |  |
| EXIT<br>HELP                  |                                                                                                    |                                                                                                    |  |  |
|                               |                                                                                                    |                                                                                                    |  |  |
| NEXT FILE                     | AUD35                                                                                               |                                                                                                    |  |  |
| NEXT RECORD                   | AUD-36                                                                                              |                                                                                                    |  |  |
| POSITION                      | AUD-37                                                                                              |                                                                                                    |  |  |
| SHOW                          | AUD-38                                                                                              |                                                                                                    |  |  |
| SECURITY AUDIT MESSAGE FORMAT |                                                                                                    | <b>A</b> –1                                                                                                    |  |  |
| AUDIT HEADER PACKET           |                                                                                                    | A–1                                                                                                    |  |  |
| AUDIT DATA PACKETS            |                                                                                                    | A–5                                                                                                    |  |  |
|                               | CONTINUE<br>DISPLAY<br>EXIT<br>HELP<br>LIST<br>NEXT FILE<br>NEXT RECORD<br>POSITION<br>SHOW<br>SHOW | CONTINUEAUD-28DISPLAYAUD-29EXITAUD-31HELPAUD-32LISTAUD-33NEXT FILEAUD-35NEXT RECORDAUD-36POSITIONAUD-37SHOWAUD-38 |  |  |

### INDEX

| EXAMPLES |                                                           |       |
|----------|-----------------------------------------------------------|-------|
| AUD-1    | Sample Brief Listing                                      | AUD-3 |
| AUD-2    | Sample Full Listing                                       | AUD-3 |
| AUD-3    | Sample Summary Output                                     | AUD-4 |
| AUD-4    | Spotting Suspicious Activity in the Audit Analysis Report | AUD-6 |
| AUD–5    | A Full Format Audit Analysis Report                       | AUD7  |
| AUD-6    | Entering Interactive Command Mode                         | AUD-7 |

# FIGURES

| A–1 | Audit Header Packet Format | <b>A-1</b> |
|-----|----------------------------|------------|
| A-2 | Audit Data Packet Format   | A5         |

(

| TABLES      |                                |     |
|-------------|--------------------------------|-----|
| A–1         | Audit Header Packet            | A–2 |
| <b>A–</b> 2 | NSA\$W_RECORD_TYPE Event Types | A–2 |
| A–3         | Audit Record Subtypes          | A–3 |
| A-4         | Audit Data Packet              | A–5 |
| A–5         | NSA\$W_PACKET_TYPE Data Types  | A–5 |

### Preface

### **Intended Audience**

This manual is intended for VMS system managers, site security administrators, operators, and system programmers.

### **Document Structure**

This document consists of the following sections:

- The first section provides a full description of the Audit Analysis Utility.
- The second section outlines the following ANALYZE/AUDIT information:
  - Invoking the utility
  - Exiting from the utility
  - Directing output
  - Restrictions or privileges required
- The following section describes ANALYZE/AUDIT qualifiers, including format, parameters, and examples.
- The final section describes Interactive Mode Commands
- Appendix A describes the format of a security audit record.

### **Associated Documents**

You should be familiar with the basic security concepts described in the *Guide to VMS System Security*.

### Conventions

The following conventions are used in this manual:

| CTRL/x | A sequence such as CTRL/x indicates that you must hold down the key labeled CTRL while you press another key or a pointing device button.                     |
|--------|----------------------------------------------------------------------------------------------------|
| PF1 x  | A sequence such as PF1 x indicates that you must first press and release the key labeled PF1, then press and release another key or a pointing device button. |
| Return | A key name is shown enclosed to indicate that you press a key on the keyboard.                                                                                |

. . .

following possibilities: Additional optional arguments in a statement have been omitted. The preceding item or items can be repeated one or more times. Additional parameters, values, or other information can be entered. A vertical ellipsis indicates the omission of items from a code example or command format; the items are omitted because they are not important to the topic being discussed. In format descriptions, parentheses indicate that, if () you choose more than one option, you must enclose the choices in parentheses. In format descriptions, brackets indicate that whatever [] is enclosed is optional; you can select none, one, or all of the choices. {} In format descriptions, braces surround a required choice of options; you must choose one of the options listed. Red ink indicates information that you must enter from red ink the keyboard or a screen object that you must choose or click on. For online versions, user input is shown in bold. **boldface** text Boldface text represents the introduction of a new term or the name of an argument, an attribute, or a reason. italic text Italic text represents information that can vary in system messages (for example, Internal error number). UPPERCASE TEXT Uppercase letters indicate that you must enter a command (for example, enter OPEN/READ). UPPERCASE TEXT Uppercase letters indicate the name of a routine, the name of a file, the name of a file protection code, or the abbreviation for a system privilege. Hyphens in coding examples indicate that additional arguments to the request are provided on the line that follows. Unless otherwise noted, all numbers in the text are numbers assumed to be decimal. Nondecimal radixes-binary. octal, or hexadecimal-are explicitly indicated.

In examples, a horizontal ellipsis indicates one of the

## **ANALYZE/AUDIT** Description

The Audit Analysis Utility (ANALYZE/AUDIT) is a new system management tool that enables system managers and site security administrators to selectively extract and display information from security audit log files or security archive files. Using ANALYZE/AUDIT qualifiers, you can produce audit analysis reports in a variety of formats and select specific audit events to be included in the report.

#### Note: The Audit Analysis Utility replaces the SECAUDIT.COM command procedure that was included in previous versions of the VMS operating system.

You can use ANALYZE/AUDIT to produce audit analysis reports in one of the following forms:

- A brief (one line per record) listing (/BRIEF)
- A full listing (/FULL)
- A summary of all security events processed (/SUMMARY)
- A binary output file (/BINARY)

You can use the brief output format from the Audit Analysis Utility to perform a daily inspection of the security audit log file. If any of the selected events arouse your suspicion, you can produce a full-format listing of selected events and perform a more complete inspection of the data, as described in Section 3.

You can specify the following qualifiers with the ANALYZE/AUDIT command to determine the criteria used to create an audit analysis report:

- /BEFORE and /SINCE extract security events logged during a specific period of time.
- /EVENT\_TYPE lists all security event messages of a specific event class.
- /SELECT and /IGNORE produce a listing that includes or excludes security event messages based upon the fields contained in the messages. (For example, /SELECT=USERNAME=JSNOOP lists only security event messages generated by user JSNOOP.)

Use the SET AUDIT command to enable and disable the recording of specific audit events in the system security audit log file and to modify characteristics of the audit server; use the SHOW AUDIT command to display the list of system events for which auditing is enabled. The VMS DCL Dictionary provides complete descriptions of the DCL commands SET AUDIT and SHOW AUDIT.

### **ANALYZE/AUDIT Description**

### **ANALYZE/AUDIT Command Line Format**

Use the DCL command ANALYZE/AUDIT to perform audit analysis operations on security audit log files or security archive files. An ANALYZE/AUDIT command can specify the name of one or more log files, as follows:

ANALYZE/AUDIT [file-spec,...]

If you omit the **file-spec** parameter, an attempt is made to perform audit analysis on the file SECURITY\_AUDIT.AUDIT\$JOURNAL in the current directory. (SECURITY\_AUDIT.AUDIT\$JOURNAL is the name of the system security audit log file created, by default, in the SYS\$COMMON:[SYSMGR] directory.)

In addition to the system security audit log file, you can use the ANALYZE/AUDIT command to extract security event messages from binary files created with previous ANALYZE/AUDIT commands, as well as from security archive files. See the *Guide to VMS System Security* for information about creating a security archive file.

### Audit Analysis Utility Output

You can specify a number of different forms of output from the Audit Analysis Utility: brief listing (the default), full listing, summary report, and binary output.

By default, the output is directed to SYS\$OUTPUT. However, you can specify an output file with the /OUTPUT qualifier. You can further specify whether the output should be in binary or ASCII format with the /BINARY qualifier. If you specify /BINARY, a binary audit analysis file is produced that can later be processed using other audit analysis commands. If you accept the default brief output format (/BRIEF) or request a full format (/FULL) or summary (/SUMMARY) display, an ASCII file is produced.

### 2.1 Brief Listing Format

The brief listing format provides one line for each record in the audit log file being processed. As shown in Example AUD-1, a brief output always includes date and time, type of record, subtype, node name, user name, process ID, and terminal.

Use the following command to produce a brief report of all the security audit events logged to the system security audit log file:

\$ ANALYZE/AUDIT SYS\$MANAGER:SECURITY\_AUDIT.AUDIT\$JOURNAL

Note that because the brief listing format is the default output type, the /BRIEF qualifier is not required.

(

1

| Example | AUD-1 | Sample | Brief | Listing |
|---------|-------|--------|-------|---------|
|---------|-------|--------|-------|---------|

| Date / Time                                                                  | Туре                         | Subtype                                          | Node                          | Username                               | ID                                           | Term |
|------------------------------------------------------------------------------|------------------------------|--------------------------------------------------|-------------------------------|----------------------------------------|----------------------------------------------|------|
| 1-NOV-1989 16:00<br>1-NOV-1989 16:00<br>1-NOV-1989 16:02<br>1-NOV-1989 16:06 | :59.66 LOGIN<br>:37.31 LOGIN | FILE_ACCESS<br>SUBPROCESS<br>SUBPROCESS<br>LOCAL | HERE<br>GONE<br>GONE<br>SUPER | SYSTEM<br>PIPERSKI<br>MILANT<br>MBILLS | 5B600AE4<br>3BA011D4<br>000000D5<br>000000E5 |      |

### 2.2 Full Listing Format

The full listing format provides all the data for each record in the audit journal file being processed. There are small variations in record formats, based on the presence or absence of data in the record. Example AUD-2 displays a single audit analysis record in the full format. You can produce full format audit analysis reports with the following command:

\$ ANALYZE/AUDIT/FULL SYS\$MANAGER:SECURITY\_AUDIT.AUDIT\$JOURNAL

#### Example AUD-2 Sample Full Listing

Security alarm (SECURITY) and security audit (SECURITY) on CANINE, system id: 19681Auditable event:Local interactive login failureEvent time:1-NOV-1989 19:06:36.40PID:000000D6Username:PGEORGETerminal name:LTA2: (ZK34C2/LC-2-15)Status:%LOGIN-F-INVPWD, invalid password

### 2.3 Summary Report Format

A summary report lists the total number of audit messages generated throughout the ANALYZE/AUDIT period for each class of security event. The summary report provides you with a method of quickly identifying potential security problems.

Example AUD-3 illustrates a summary output for the following command:

\$ ANALYZE/AUDIT/SUMMARY

### **ANALYZE/AUDIT Description**

#### Example AUD–3 Sample Summary Output

| Total records read:   | 6315 | Records selected:      | 6315 |
|-----------------------|------|------------------------|------|
| Record buffer size:   | 512  | Format buffer size:    | 128  |
| Server messages:      | 0    | Customer messages:     | 0    |
| Digital CSS messages: | 0    | Layered prod messages: | 0    |
| Audit changes:        | 40   | Installed db changes:  | 54   |
| Login failures:       | 22   | Breakin attempts:      | 1    |
| Successful logins:    | 560  | Successful logouts:    | 347  |
| System UAF changes:   | 5    | Network UAF changes:   | 0    |
| Rights db changes:    | 0    | Object accesses:       | 5111 |
| Volume (dis)mounts:   | 176  | -                      |      |

You can produce a summary report by itself, as shown in the previous example, or in combination with a brief or full format audit analysis report, as shown in the following command:

\$ ANALYZE/AUDIT/BRIEF/SINCE=TODAY/SUMMARY/OUTPUT=TODAY.LIS \$ SYS\$MANAGER:SECURITY AUDIT.AUDIT\$JOURNAL

The command in this example creates a file named TODAY.LIS containing a brief listing of all security audit messages generated since midnight of the current day followed by a summary of all the records generated.

### 2.4 Binary Output

To create a binary output file, specify the /BINARY qualifier with the ANALYZE/AUDIT command. The binary file contains a set of the audit records from the input (source) audit log files. Your selection criteria determines the set of records included in the binary file. You can use binary output files as source files for future audit analysis requests.

When using the /BINARY qualifier, all records that match the selection criteria are written to the binary output file.

A complete description of the audit message record format appears in Appendix A.

# How to Perform an Audit Analysis

This section describes how to perform a successful audit analysis of your system. Although the way you use the VMS Audit Analysis Utility will depend upon the security needs at your site, there are a number of common steps that you should follow, regardless of the extent to which you use the Audit Analysis Utility:

- Before you begin producing audit analysis reports, familiarize yourself with the normal operation of your system. Understand what types of security events are generated as part of normal system operation. This knowledge will enable you to determine when to suspect a security problem and when to disregard system security events as uninteresting or irrelevant.
- Develop a procedure for generating and reviewing audit analysis reports on a periodic basis in order to determine which security events logged to the audit journal warrant a more thorough investigation.

• Perform a detailed investigation of selected security events when your regular audit analysis leads you to suspect a security problem.

### 3.1 Recognizing Common System Events

Before using the Audit Analysis Utility, you should become as familiar as possible with the ways in which your system is normally used. This will enable you to more easily distinguish between a security event message that requires further investigation and one that can be ignored.

As a system manager, you should be able to answer the following questions before performing an audit analysis:

- What are the typical hours of operation for most users of the system?
- Are there specific users who normally operate with advanced privileges?
- Which images generate system security events as part of other applications?
- Are there any regular batch or network jobs that run at specific times of the day?

By knowing the answers to these questions, you can eliminate false alarms, which otherwise may have caused you to wrongly suspect a security problem.

At this point, you are ready to generate routine audit analysis reports to monitor security activity on your system.

### 3.2 Performing a Periodic Audit Analysis

While it is possible to generate a wide variety of audit analysis reports, the most common type of report that you will probably generate is the daily listing. Typically, you might create a command procedure that runs in a batch job every evening before midnight to generate a report of the day's security event messages. The following example shows the ANALYZE/AUDIT command you would use to generate this report:

\$ ANALYZE/AUDIT/SINCE=TODAY/OUTPUT=31DEC1989.AUDIT \$ SYS\$MANAGER:SECURITY\_AUDIT.AUDIT\$JOURNAL
\$ MAIL/SUBJECT="Security Events" 31DEC1989.AUDIT SYSTEM

The first command in this example produces a file named 31DEC1989.AUDIT, which contains all the security event messages generated during the current day. The second command sends the file to the system manager for examination. By default, the report is produced using the brief (one line) format.

An alternate method of producing a daily audit analysis report is to generate a full format listing of selected security audit records, as shown in the following example:

\$ ANALYZE/AUDIT/FULL/SINCE=TODAY/OUTPUT=31DEC1989.AUDIT \$ /EVENT\_TYPE=(BREAKIN,NETUAF,RIGHTSDB,SYSUAF)
\$ MAIL/SUBJECT="Security Events" 31DEC1989.AUDIT SYSTEM

It is important that you review audit analysis reports as soon as possible. The sooner you inspect the reports, the sooner you become aware of any possible breach of security on the system and determine the extent of the problem. You can make the inspection of the previous day's audit analysis report a regular part of your morning routine, or you can create a program that reviews the report and notifies you through Mail when suspicious events have been found.

### 3.3 Performing a Detailed Audit Analysis

When a routine audit analysis leads you to suspect that the security of your system has been compromised—through an actual or attempted breakin, repeated login failures, or any other suspicious security events you can investigate the source of the security event through a more detailed inspection of the security audit log file.

For example, suppose that you see the security events shown in Example AUD-4 during a routine inspection of the previous day's audit analysis report:

Example AUD-4 Spotting Suspicious Activity in the Audit Analysis Report

| Date /        | Time        | Туре    | Subtype    | Node   | Username | ID       | Term   |
|---------------|-------------|---------|------------|--------|----------|----------|--------|
|               |             |         |            |        |          |          |        |
| •             |             |         |            |        |          |          |        |
| •             |             |         |            |        |          |          |        |
| 26-OCT-1989 1 | 16:06:09.17 | LOGFAIL | REMOTE     | BOSTON | JGARNER  | 5BC002EA | RTA14: |
| 26-OCT-1989 1 | 6:06:22.01  | LOGFAIL | REMOTE     | BOSTON | JGARNER  | 5BC002EA | RTA14: |
| 26-OCT-1989 1 | 6:06:34.17  | LOGFAIL | REMOTE     | BOSTON | JGARNER  | 5BC002EA | RTA14: |
| 26-OCT-1989 1 | 6:06:45.50  | LOGFAIL | REMOTE     | BOSTON | JGARNER  | 5BC002EA | RTA14: |
| 26-OCT-1989 1 | 6:07:12.39  | LOGIN   | REMOTE     | BOSTON | JGARNER  | 5BC002EA | RTA14: |
| 26-OCT-1989 1 | 6:23:42.45  | SYSUAF  | SYSUAF ADD | BOSTON | JGARNER  | 5BC002EA |        |
|               |             |         | —          |        |          |          | -      |
| •             |             |         |            |        |          |          | /      |
|               |             |         |            |        |          |          | (      |

The security events displayed in this report indicate that user JGARNER logged in to the system following four unsuccessful login attempts. Shortly after logging in, user JGARNER created a new account in the system user authorization file (SYSUAF).

At this point, you must determine whether this behavior is normal or abnormal. Is user JGARNER authorized to add new user accounts to the system? If you believe that the security of your system has been compromised, perform a more detailed examination of the security audit log file to determine if damage has been done to your system, as shown in the following command:

\$ ANALYZE/AUDIT/FULL/SINCE=26-OCT-1989:16:06

The command in this example generates a full format listing of all security audit events copied to the audit log file since user JGARNER first attempted to log in to the system. In full format, all the data available for each record in the audit log file is displayed. Using the previous command, you can find out the name of the remote user who logged in under the local JGARNER account and the node from which the login was made, as shown in Example AUD-5.

Example AUD-5 A Full Format Audit Analysis Report

| •                       |                   |                    |              |              |
|-------------------------|-------------------|--------------------|--------------|--------------|
| •                       |                   |                    |              |              |
| •                       |                   |                    |              |              |
| Security alarm (SECURIT | Y) and security a | udit (SECURITY) on | BOSTON, syst | em id: 19941 |
| Auditable event:        | Remote interacti  | ve login failure   |              |              |
| Event time:             | 26-OCT-1989 16:0  | 6:09.17            |              |              |
| PID:                    | 5BC002EA          |                    |              |              |
| Username:               | JGARNER           |                    |              |              |
| Terminal name:          | RTA14:            |                    |              |              |
| Remote nodename:        | NASHWA R          | emote node id:     | 7300         |              |
| Remote username:        | FOLEY             |                    |              |              |
| Status:                 | %LOGIN-F-INVPWD,  | invalid password   |              |              |
| •                       |                   |                    |              |              |
|                         |                   |                    |              |              |
|                         |                   |                    |              |              |
|                         |                   |                    |              |              |

The information displayed in this example indicates that the login failures and subsequent successful login were made by user FOLEY from the remote node NASHWA. Your next step is to determine whether the security events were generated by user FOLEY or by someone who has broken into the remote node NASHWA through the FOLEY account.

### 3.4 Using Interactive Mode Commands

The Audit Analysis Utility offers an alternative method of analyzing system security events logged to the system security audit log file: interactive command mode. At any time during a full or brief audit analysis listing, you can interrupt the report being displayed and enter interactive command mode by using the CTRL/C key combination, as shown in Example AUD-6:

#### Example AUD-6 Entering Interactive Command Mode

| Date /               | / Time      | Туре    | Subtype | Node   | Username | ID       | Term     |
|----------------------|-------------|---------|---------|--------|----------|----------|----------|
| •                    |             |         |         |        |          |          |          |
| •                    |             |         |         |        |          |          |          |
| 09-DEC-1989          | 10:25:09.17 | LOGFAIL | REMOTE  | THERCK | MINTICK  | 4AD003AB | RTA99    |
| 09-DEC-1989          | 10:25:22.01 | LOGFAIL | REMOTE  | THERCK | MINTICK  | 4AD003AB | _RTA99   |
| 09-DEC-1989          | 10:25:34.17 | LOGFAIL | REMOTE  | THERCK | MINTICK  | 4AD003AB | _RTA99   |
| 09-DEC-1989          | 10:25:45.50 | LOGFAIL | REMOTE  | THERCK | MINTICK  | 4AD003AB | _RTA99   |
| 16-DEC-1989          | 09:01:52.11 | LOGFAIL | REMOTE  | ALGONE | MORRIS   | 2640020A |          |
| •                    |             |         |         |        |          |          |          |
| •                    |             |         |         |        |          |          |          |
| •                    |             |         |         |        |          |          |          |
| [CTRL/C]<br>COMMAND> |             |         |         |        |          |          | <u> </u> |

At the *COMMAND*> prompt, you can enter interactive mode commands to generate a new audit analysis report using a different set of audit analysis criteria or to reposition yourself within the security audit log file. Then,

### **ANALYZE/AUDIT Description**

enter the CONTINUE command to return to the full or brief audit analysis listing, or use the EXIT command to terminate the report and return to the DCL command level. See the interactive mode command section for a complete list of all interactive mode commands.

#### **Online Help**

The Audit Analysis Utility provides a Help facility that contains information about all interactive mode commands. Enter the HELP command at the *COMMAND>* prompt for descriptions of each interactive mode command.

(

ĺ

# **ANALYZE/AUDIT Usage Summary**

The Audit Analysis Utility (ANALYZE/AUDIT) processes security audit messages to produce reports and summaries of security events on the system.

### FORMAT ANALYZE/AUDIT [file-spec[,...]]

#### Parameter

#### file-spec[,...]

Specifies one or more security audit log files as input to be processed by the Audit Analysis Utility. If you specify more than one file name, separate them with commas. If your current directory is the system manager directory and you omit the **file-spec** parameter, data is processed from the default security audit log file, SYS\$MANAGER:SECURITY\_ AUDIT.AUDIT\$JOURNAL.

Wildcard characters are allowed in the file specification.

**Usage summary** The following DCL command invokes the Audit Analysis Utility:

ANALYZE/AUDIT [file-spec[,...]]

Each ANALYZE/AUDIT request runs until it completes. To terminate an ANALYZE/AUDIT request before completion, press CTRL/Z.

You can direct ANALYZE/AUDIT output to any supported terminal device or to a disk or tape file by specifying the /OUTPUT qualifier.

Note: Use of the Audit Analysis Utility requires no special privileges other than access to the files specified on the command line.

# ANALYZE/AUDIT Usage Summary

# **ANALYZE/AUDIT** This section describes qualifiers for the ANALYZE/AUDIT command and provides examples of their use. The qualifiers follow the standard rules of DCL grammar, as described in the VMS DCL Concepts Manual.

X

### **/BEFORE** Controls whether records dated earlier than the specified time are selected. FORMAT /BEFORE[=time] **/NOBEFORE KEYWORD** time Specifies the time used to select records. Records dated earlier than the specified time are selected. You can specify an absolute time, delta time, or a combination of the two. Observe the syntax rules for date and time described in the VMS DCL Concepts Manual. DESCRIPTION By default, all records in the security audit log file may be examined. You must specify /BEFORE to discard records created after a specific point in time. **EXAMPLES** \$ ANALYZE/AUDIT /BEFORE=25-NOV-1989 -\_\$ SYS\$MANAGER:SECURITY\_AUDIT.AUDIT\$JOURNAL The command in this example selects all records dated earlier than

November 25, 1989.

\$ ANALYZE/AUDIT /BEFORE=14:00/SINCE=12:00 \_\$ SYS\$MANAGER:SECURITY\_AUDIT.AUDIT\$JOURNAL

The command in this example selects all records generated between noon and 2 P.M. today.

| /BINARY     |                                                                                                    |
|-------------|----------------------------------------------------------------------------------------------------|
|             | Controls whether output is a binary file.                                                                                                    |
| FORMAT      | /BINARY<br>/NOBINARY                                                                                                    |
| KEYWORDS    | None.                                                                                                    |
| DESCRIPTION | When /BINARY is specified, the output file, specified using the /OUTPUT qualifier, contains image copies of the selected input records. If you specify /NOBINARY or omit the qualifier, the output file contains ASCII records. |
|             | By default, if you specify /BINARY and do not include the /OUTPUT qualifier, an output file named AUDIT.AUDIT\$JOURNAL is created.                                                                                              |
|             | The /BINARY, /BRIEF, and /FULL qualifiers cannot be used in combination.                                                                                                    |

### **EXAMPLES**

\$ ANALYZE/AUDIT /BINARY/EVENT\_TYPE=LOGFAIL \$ SYS\$MANAGER:SECURITY\_AUDIT.AUDIT\$JOURNAL

The command in this example writes all login failure audit messages from the current security audit log file to the binary file AUDIT.AUDIT\$JOURNAL.

\$ ANALYZE/AUDIT /BINARY/SINCE=TODAY/OUTPUT=25DEC89.AUDIT \$ SYS\$MANAGER:SECURITY\_AUDIT.AUDIT\$JOURNAL

The command in this example selects all audit records generated today and writes the records in binary format to 25DEC89.AUDIT.

(

| /BRIEF      |                                                                                                    |
|-------------|----------------------------------------------------------------------------------------------------|
|             | Controls whether a brief (one line per record) format is used in ASCII displays.                                                                       |
| FORMAT      | /BRIEF (default)<br>/NOBRIEF                                                                                                    |
| KEYWORDS    | None.                                                                                                    |
| DESCRIPTION | By default, records are displayed in the brief format. You must specify /FULL to have the full contents of each selected audit event record displayed. |
|             | The /BINARY, /BRIEF, and /FULL qualifiers cannot be used in combination.                                                                               |
|             |                                                                                                    |

### EXAMPLE

\$ ANALYZE/AUDIT /OUTPUT=AUDIT.LIS \_\$ SYS\$MANAGER:SECURITY\_AUDIT.AUDIT\$JOURNAL

The command in this example produces an ASCII file in brief format by default. The file is written to AUDIT.LIS.

# /EVENT\_TYPE

Selects the classes of events to be extracted from the security log file. If you omit the qualifier or specify the ALL keyword, the event type is not used to select records.

### FORMAT /EVENT\_TYPE=(event-type[,...])

### **KEYWORD**

#### event type[,...]

Specifies the classes of events used to select records. You can specify any of the following event types:

| Event Type   | Meaning                                              |  |
|--------------|------------------------------------------------------|--|
| [NO]ACCESS   | Object access                                        |  |
| [NO]ALL      | All event types                                      |  |
| [NO]AUDIT    | Use of SET AUDIT command                             |  |
| [NO]BREAKIN  | Breakin detection                                    |  |
| [NO]INSTALL  | Install operation                                    |  |
| [NO]LOGFAIL  | Unsuccessful login attempt                           |  |
| [NO]LOGIN    | Successful login                                     |  |
| [NO]LOGOUT   | Successful logout                                    |  |
| [NO]MOUNT    | Execution of MOUNT or DISMOUNT command               |  |
| [NO]NETUAF   | Modification of the network proxy authorization file |  |
| [NO]RIGHTSDB | Modification of the rights database                  |  |
| [NO]SYSUAF   | Modification of the system user authorization file   |  |

Specifying the negated form of an event class (for example, NOLOGFAIL) excludes the specified event class from the audit analysis report.

### **EXAMPLES**

ANALYZE/AUDIT / EVENT\_TYPE=LOGFAIL -\$ SYS\$MANACEP.SECURITY AUDIT AUDITS I

\_\$ SYS\$MANAGER:SECURITY\_AUDIT.AUDIT\$JOURNAL

The command in this example selects records that match the event type LOGFAIL.

2 \$ ANALYZE/AUDIT /EVENT\_TYPE=(NOLOGIN, NOLOGOUT) -\_\$ SYS\$MANAGER:SECURITY\_AUDIT.AUDIT\$JOURNAL

The command in this example excludes all LOGIN and LOGOUT event class records from display.

| /FULL       |                                                                                                    |
|-------------|----------------------------------------------------------------------------------------------------|
|             | Controls whether a full format is used in ASCII displays. If you specify /NOFULL or omit the qualifier, records are displayed in the brief format. |
| FORMAT      | /FULL<br>/NOFULL (default)                                                                                                    |
| KEYWORDS    | None.                                                                                                    |
| DESCRIPTION | By default, records are displayed in the brief format. You must specify /FULL to have the full contents of each selected record displayed.         |
|             | The /BINARY, /BRIEF, and /FULL qualifiers cannot be used in combination.                                                                           |

### **EXAMPLE**

\$ ANALYZE/AUDIT /FULL \_\$ SYS\$MANAGER:SECURITY\_AUDIT.AUDIT\$JOURNAL

The command in this example displays the full contents of each selected record.

| /IGNORE     |                                                                                                    |  |
|-------------|----------------------------------------------------------------------------------------------------|--|
|             | Controls whether records matching the specified criteria are excluded.                                                                                                    |  |
| FORMAT      | /IGNORE=criteria[,]                                                                                                    |  |
| KEYWORD     | <b>Criteria[,]</b><br>Specifies that all records are selected except those matching any of the specified exclusion criteria. See the /SELECT qualifier description for a list of the possible criteria to use with the /IGNORE qualifier.                 |  |
| DESCRIPTION | Use the /IGNORE qualifier to exclude specific groups of audit records from<br>the audit analysis report. When more than one keyword from the list<br>of possible exclusion criteria are specified, records that meet any of the<br>criteria are excluded. |  |

### EXAMPLE

\$ ANALYZE/AUDIT /IGNORE=(SYSTEM=NAME=WIPER,USERNAME=MILANT) \_\$ SYS\$MANAGER:SECURITY\_AUDIT.AUDIT\$JOURNAL

The command in this example excludes from the audit analysis report all records in the audit log file generated from node WIPER or from user MILANT (on any node).

ţ

# /INTERACTIVE

Controls whether interactive command mode is enabled when the Audit Analysis Utility is invoked.

### FORMAT /INTERACTIVE (default) /NOINTERACTIVE

#### KEYWORDS None.

**DESCRIPTION** Interactive command mode, enabled by default, allows you to interrupt the audit analysis report being displayed and issue commands that modify the criteria used to select or exclude records for the report.

To interrupt a full or brief audit analysis report and enter interactive mode commands, press CTRL/C. Enter commands at the *COMMAND*> prompt. Enter the CONTINUE command to leave interactive command mode and continue the audit analysis report or EXIT to terminate the session. See the command section for a complete description of each interactive mode command.

Specify /NOINTERACTIVE to disable interactive command mode.

Note: Upon entering command mode, the current record is displayed in full format. The record may not match the selection or exclusion criteria specified in the previous ANALYZE/AUDIT command.

### **EXAMPLES**

\$ ANALYZE/AUDIT /FULL -\$ SYS\$MANAGER:SECURITY\_AUDIT.AUDIT\$JOURNAL

The command in this example produces a full format display of the selected records. New records are displayed every three seconds. (See the /PAUSE qualifier description to find how to modify the duration of each record displayed.) Use the CTRL/C key combination to interrupt the display and enter interactive mode commands.

\$ ANALYZE/AUDIT /FULL/NOINTERACTIVE \$ SYS\$MANAGER:SECURITY\_AUDIT.AUDIT\$JOURNAL

The command in this example displays the first record selected and prompts you to press the RETURN key to display each additional selected record. Control returns to the DCL command level when all selected records have been displayed.

| <b>OUTPUT</b> |                                                                                                    |
|---------------|----------------------------------------------------------------------------------------------------|
|               | Specifies where to direct output from the Audit Analysis Utility. If you omit the qualifier, selected ASCII records are output to SYS\$OUTPUT.                                                                                                    |
| FORMAT        | /OUTPUT[=file-spec]<br>/NOOUTPUT                                                                                                    |
| KEYWORD       | <b>file-spec[,]</b><br>Specifies the name of the file that is to contain the selected records. If<br>you omit the device and directory specification, the current device and<br>directory specification are used. If you omit the file name and type, the<br>default file name AUDIT.LIS is used. If the output is binary (/BINARY)<br>and you omit the /OUTPUT qualifier, the binary information is output to<br>the file AUDIT.AUDIT\$JOURNAL. |

### EXAMPLE

\$ ANALYZE/AUDIT /BINARY/OUTPUT=BIN122588.DAT \$ SYS\$MANAGER:SECURITY\_AUDIT.AUDIT\$JOURNAL

The command in this example selects audit records and outputs them in binary format to the file BIN122588.DAT.

{

# **/PAUSE**

Specifies the length of time each record is displayed for full-format (/FULL) displays.

### FORMAT /PAUSE=seconds

### KEYWORD seconds

Specifies the duration (in seconds) of the full screen display. A value of 0 specifies that the system should not pause before displaying the next selected record. The default is 3 seconds.

**DESCRIPTION** The /PAUSE qualifier can only be used with full-format (/FULL) displays to specify the length of time each record is displayed. By default, each record is displayed for a period of 3 seconds. A value of 0 results in a continuous display of audit records.

### **EXAMPLE**

\$ ANALYZE/AUDIT /FULL/PAUSE=1 \$ SYS\$MANAGER:SECURITY AUDIT.AUDIT\$JOURNAL

The command in this example displays a selected record in full format every second. You can interrupt the display and enter interactive mode commands at any time by pressing CTRL/C. (See the Interactive Mode Command section for more information.)

| /SELECT |                                                                                                    |                                                                                                    |
|---------|----------------------------------------------------------------------------------------------------|----------------------------------------------------------------------------------------------------|
|         | Controls whether rec                                                                                                    | ords matching the specified criteria are selected.                                                                          |
| FORMAT  | /SELECT=(crito<br>/NOSELECT                                                                                                    | eria[,])                                                                                                    |
| KEYWORD | <b>Criteria[,]</b><br>Specifies the criteria<br>qualifier, all event r                                                                                                    | a to be used to select records. If you omit the /SELECT<br>ecords are selected.                                             |
|         | The possible criteria                                                                                                    | a that can be specified are as follows:                                                                                     |
|         | <b>ACCESS=(type,)</b><br>Specifies the type of object access upon which the selection is based. It<br>may be any of the following: READ, WRITE, EXECUTE, DELETE, or<br>CONTROL. |                                                                                                    |
|         | <b>ACCOUNT=(n</b><br>Specifies the account<br>of the account name                                                                                                    | t name upon which selection is based. Full wildcarding                                                                      |
|         |                                                                                                    | <b>E=(name,)</b><br>of the device to be used in the selection of event<br>arding of the device name is allowed.             |
|         | Specifies the names                                                                                                    | <b>LAGS=(name,)</b><br>of the volume dismounting flags upon which selection<br>able names are ABORT, CLUSTER, NOUNLOAD, and |
|         | <b>HOLDER=(list</b><br>Specifies the charac<br>event records.                                                                                                    | teristics of the identifier holder to be used in selecting                                                                  |
|         | Keyword                                                                                                    | Description                                                                                                    |
|         | NAME=name                                                                                                    | Specifies the name of the holder. Full wildcarding of the name is allowed.                                                  |
|         | OWNER=value                                                                                                    | Specifies the owner (UIC) of the holder.                                                                                    |
|         | <b>IDENTIFIER=(</b><br>Specifies that some<br>event records.                                                                                                    | <b>attr,)</b><br>attribute of an identifier should be used in selecting                                                     |

### ANALYZE/AUDIT /SELECT

| Keyword         | Description                                                                                   |
|-----------------|-----------------------------------------------------------------------------------------------|
| ATTRIBUTE=name  | Specifies the name of the particular attribute. The available names are RESOURCE and DYNAMIC. |
| NAME=name       | Specifies the original name of the identifier. Full wildcarding of the name is allowed.       |
| NEW_NAME=name   | Specifies the new name of the identifier. Full wildcarding is allowed.                        |
| VALUE=value     | Specifies the original value of the identifier.                                               |
| NEW_VALUE=value | Specifies the new value of the identifier.                                                    |

### IMAGE\_NAME=(name,...)

Specifies the name of the image to be used when selecting event records. Full wildcarding of the image name is allowed.

### INSTALL=(type,...)

Specifies the type of installation event to be considered when selecting event records.

| Keyword         | Description                                                                                                    |
|-----------------|----------------------------------------------------------------------------------------------------|
| FILE=name       | Specifies the name of the installed file. Full wildcarding is allowed.                                                      |
| FLAGS=name      | Specifies the names of the flags that correspond<br>to the INSTALL qualifiers. (For example, OPEN<br>corresponds to /OPEN.) |
| PRIVILEGES=name | Specifies the names of the privileges with which the file was installed.                                                    |

### LOCAL=(list,...)

Specifies the characteristics of the local (proxy) account to be used when selecting event records.

| Keyword       | Description                                                                            |
|---------------|----------------------------------------------------------------------------------------|
| USERNAME=name | Specifies the name of the local account used. Full wildcarding of the name is allowed. |

### LOGICAL\_NAME=(name,...)

Specifies the logical name of the volume mounted (or dismounted) upon which selection is based. Full wildcarding of the logical name is allowed.

### MOUNT\_FLAGS=(name,...)

Specifies the names of the volume mounting flags upon which selection is based. The available names are:

CACHE=(NONE,WRITETHROUGH) CLUSTER DATACHECK=(READ,WRITE) FOREIGN GROUP INITIALIZATION=(ALLOCATE,CONTINUATION)

### ANALYZE/AUDIT /SELECT

INTERCHANGE MESSAGE NOASSIST NOAUTO NODISKQ NOHDR3 NOLABEL NOWRITE ACCESSIBILITY EXPIRATION **IDENTIFICATION** OVERRIDE=(options[,...]) SETID LOCK **OWNER\_IDENTIFIER** SHARE

SYSTEM

### OBJECT=(list,...)

Specifies which characteristics of an object should be used in selecting event records.

| Keyword              | Description                                                                                                    |
|----------------------|----------------------------------------------------------------------------------------------------|
| IDENTIFICATION=value | Specifies a unique object identification for the object (currently this is only the file identification (file ID) for a file). |
| NAME=name            | Specifies the name of the object. Full wildcarding of the name is allowed.                                                     |
| OWNER=value          | Specifies the owner (identifier value) of the object.                                                                          |
| TYPE=name            | Specifies the general object type. The available types are as follows:                                                         |
|                      | FILE<br>SYSTEM_GLOBAL_SECTION<br>GROUP GLOBAL SECTION                                                                          |

### PARENT=(list,...)

Specifies which characteristics of the parent process (when a subprocess causes an event record to be generated) are used in selecting event records.

| Keyword              | Description                                                                             |
|----------------------|-----------------------------------------------------------------------------------------|
| IDENTIFICATION=value | Specifies the process identification (PID) of the parent process.                       |
| NAME=name            | Specifies the name of the parent process. Full wildcarding of the name is allowed.      |
| OWNER=value          | Specifies the owner (identifier value) of the parent process.                           |
| USERNAME=name        | Specifies the user name of the parent process. Full wildcarding of the name is allowed. |

### PRIVILEGES\_USED=(privs,...)

Specifies the privileges of the process to be used when selecting event records. Specify any of the following privileges: SYSPRV, BYPASS, GRPPRV, and READALL.

### PROCESS=(list,...)

Specifies the characteristics of the process to be used when selecting event records.

| Keyword              | Description                                                                         |
|----------------------|-------------------------------------------------------------------------------------|
| IDENTIFICATION=value | Specifies the PID of the process.                                                   |
| NAME=name            | Specifies the name of the process. Full wildcarding of the process name is allowed. |

### REMOTE=(list,...)

Specifies that some characteristic of the network request is to be used in selecting event records.

| Keyword              | Description                                                                          |
|----------------------|--------------------------------------------------------------------------------------|
| IDENTIFICATION=value | Specifies the DECnet address.                                                        |
| NODENAME=name        | Specifies the DECnet node name. Full wildcarding of the node name is allowed.        |
| USERNAME=name        | Specifies the remote user name. Full wildcarding of the remote user name is allowed. |

### STATUS=type

Specifies the type of success status to be used in selecting event records.

| Keyword    | Description                             |
|------------|-----------------------------------------|
| SUCCESSFUL | Specifies a generic success class.      |
| FAILURE    | Specifies a generic failure class.      |
| CODE=value | Specifies a specific completion status. |

### SYSTEM=(list,...)

Specifies the characteristics of the system to be used in selecting event records.

| Keyword              | Description                                         |
|----------------------|-----------------------------------------------------|
| IDENTIFICATION=value | Specifies the numeric identification of the system. |
| NAME=name            | Specifies the name of the system.                   |

### TERMINAL=(name,...)

Specifies the name of the terminal to be used when selecting event records. Full wildcarding of the terminal name is allowed.

### ANALYZE/AUDIT /SELECT

### USERNAME=(name,...)

Specifies the user name to be used when selecting event records. Full wildcarding of the user name is allowed.

### VOLUME\_NAME=(name,...)

Specifies that the name of the mounted (or dismounted) volume is to be used in selecting event records. Full wildcarding of the volume name is allowed.

### **EXAMPLES**

\$ ANALYZE/AUDIT /FULL/SELECT=USERNAME=JOHNSON -\_\$ SYS\$MANAGER:SECURITY AUDIT.AUDIT\$JOURNAL

> The command in this example selects all records written to the security audit log file that were generated by user JOHNSON.

\$ ANALYZE/AUDIT /FULL/SELECT=PRIVILEGES\_USED=(SYSPRV, BYPASS) -\_\$ SYS\$MANAGER:SECURITY AUDIT.AUDIT\$JOURNAL

> The command in this example selects all records written to the security audit log file that were generated by events through the use of either the SYSPRV or BYPASS privilege.

 /SINCE

 Controls whether records dated the same or later than the specified time are selected.

 FORMAT
 /SINCE[=time]

 /NOSINCE

 KEYWORD
 time

 Specifies the time used to select records. Records dated the same or later than the specified time are selected. You can specify an absolute time, delta time, or or a combination of the two. Observe the syntax rules for date and time described in the VMS DCL Concepts Manual.

 If you specify /SINCE without the time, midnight of the current day is used.

### **EXAMPLES**

\$ ANALYZE/AUDIT /SINCE=25-JUL-1989 -\_\$ SYS\$MANAGER:SECURITY\_AUDIT.AUDIT\$JOURNAL

The command in this example selects records dated later than July 25, 1989.

2

\$ ANALYZE/AUDIT /SINCE=25-JUL-1989:15:00 -\_\$ SYS\$MANAGER:SECURITY AUDIT.AUDIT\$JOURNAL

The command in this example selects records written after 3 P.M. on July 25, 1989.

# /SUMMARY

Specifies that a summary of the selected records be produced after all records are processed.

You can use the /SUMMARY qualifier alone or in combination with the /BRIEF, /BINARY, or /FULL qualifier.

#### FORMAT /SUMMARY /NOSUMMARY

**KEYWORDS** None.

#### **EXAMPLES**

S ANALYZE/AUDIT /SUMMARY

The command in this example generates a summary report of all records processed, as shown in the following display:

| Total records read:   | 10831 | Records selected:      | 10831 |
|-----------------------|-------|------------------------|-------|
| Record buffer size:   | 512   | Format buffer size:    | 128   |
| Server messages:      | 0     | Customer messages:     | 0     |
| Digital CSS messages: | 0     | Layered prod messages: | 0     |
| Audit changes:        | 169   | Installed db changes:  | 322   |
| Login failures:       | 246   | Breakin attempts:      | 0     |
| Successful logins:    | 1719  | Successful logouts:    | 951   |
| System UAF changes:   | 33    | Network UAF changes:   | 0     |
| Rights db changes:    | 3     | Object accesses:       | 6976  |
| Volume (dis)mounts:   | 412   |                        |       |

2 \$ ANALYZE/AUDIT/FULL/EVENT\_TYPE=(BREAKIN,LOGFAIL) /SUMMARY

The command in this example generates a full-format listing of all logged audit messages that match the *breakin* or *log failure* event classes. A summary report is included at the end of the listing.

# ANALYZE/AUDIT

| ANALYZE/AUDIT | This section describes the interactive mode commands available with the                                                                                                    |
|---------------|----------------------------------------------------------------------------------------------------|
| INTERACTIVE   | Audit Analysis Utility. The qualifiers for this section follow the standard                                                                                                    |
| MODE          | rules of DCL grammar.                                                                                                    |
| COMMANDS      | To enter interactive mode commands, press CTRL/C at any time during<br>the processing of a full or brief interactive display. At the <i>COMMAND&gt;</i><br>prompt, you can enter additional interactive mode commands, the<br>CONTINUE command to resume processing of the event records, or<br>EXIT to terminate the session. |

# CONTINUE

Resumes processing of event records.

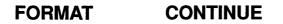

PARAMETERS None.

QUALIFIERS None.

#### **EXAMPLE**

COMMAND> DISPLAY/SINCE=25-JUN-1989/SELECT=USERNAME=POST COMMAND> CONTINUE

> The first command in this example selects only event records generated by user JOHNSON after June 25, 1989. The second command in the example displays a report based on the new selection criteria.

# DISPLAY

Changes the criteria used to select event records. For a more complete description of any one of the following qualifiers, refer to the description of the same qualifier and its keywords in the preceding ANALYZE/AUDIT qualifier section.

## FORMAT DISPLAY

PARAMETERS None.

#### QUALIFIERS

#### /BEFORE=time

Controls whether only those records dated earlier than the specified time are selected.

#### /BRIEF

Controls whether a brief (one line per record) format is used in ASCII displays.

#### /EVENT\_TYPE=event-type[,...]

Controls whether only those records matching the specified event type are selected.

#### /FULL

Controls whether a full format for each record is used in ASCII displays.

#### /IGNORE=criteria[,...]

Controls whether records matching the specified criteria are excluded. If you specify /IGNORE two or more times, the criteria is combined. To specify a new set of exclusion criteria, include the /REMOVE qualifier with the /IGNORE qualifier.

#### /PAUSE=seconds

For full-format displays (/FULL), specifies the length of time each record is displayed.

#### /REMOVE

Controls whether the criteria specified by the /IGNORE and /SELECT qualifiers are no longer to be used to select event records to be displayed.

#### /SELECT=criteria[,...]

Controls whether only those records matching the specified criteria are selected. If you specify /SELECT two or more times, the criteria is combined. To specify a new set of selection criteria, include the /REMOVE qualifier with the /SELECT qualifier.

#### /SINCE[=time]

Controls whether only those records dated the same or later than the specified time are selected.

## ANALYZE/AUDIT DISPLAY

#### **EXAMPLES**

COMMAND> DISPLAY/EVENT\_TYPE=SYSUAF COMMAND> CONTINUE

The first command in this example selects records that were generated as a result of a modification to the system user authorization file (SYSUAF). The second command displays the selected records.

2 COMMAND> DISPLAY/SELECT=USERNAME=CRICK COMMAND> CONTINUE

> CTRL/C COMMAND> DISPLAY/SELECT=USERNAME=WATSON COMMAND> CONTINUE

> > The first DISPLAY command in this example selects records that were generated by user CRICK. The second command displays the selected records. The next DISPLAY command selects records that were generated by user WATSON. The last command in the example displays all records generated by users CRICK and WATSON.

# EXIT Terminates the session. FORMAT EXIT PARAMETERS None. QUALIFIERS None.

# HELP

Provides online help information for using ANALYZE/AUDIT interactive mode commands.

# PARAMETER topic

Specifies the command for which help information is to be displayed. If you omit the keyword, HELP displays a list of available help topics, and prompts you for a particular keyword.

QUALIFIERS None.

#### **EXAMPLE**

COMMAND> HELP DISPLAY

The command in this example displays help information about the interactive mode command DISPLAY.

# LIST

Changes the criteria used to select event records. The LIST command is a synonym for DISPLAY. For a more complete description of any one of the following qualifiers, refer to the description of the same qualifier and its keywords in the preceding ANALYZE/AUDIT qualifier section.

# FORMAT LIST

PARAMETERS None.

#### QUALIFIERS

#### /BEFORE=time

Controls whether only those records dated earlier than the specified time are selected.

#### /BRIEF

Controls whether a brief (one line per record) format is used in ASCII displays.

#### /EVENT\_TYPE=event-type[,...]

Controls whether only those records matching the specified record type are selected.

#### /FULL

Controls whether a full format for each record is used in ASCII displays.

#### /IGNORE=criteria[,...]

Controls whether records matching the specified criteria are excluded. If you specify /IGNORE two or more times, the criteria is combined. To specify a new set of exclusion criteria, include the /REMOVE qualifier with the /IGNORE qualifier.

#### /PAUSE=seconds

For full-format displays (/FULL), specifies the duration for each record displayed.

#### /REMOVE

Controls whether the criteria specified by the /IGNORE and /SELECT qualifiers are no longer to be used to select event records to be displayed.

#### /SELECT=criteria[,...]

Controls whether only those records matching the specified criteria are selected. If you specify /SELECT two or more times, the criteria is combined. To specify a new set of exclusion criteria, include the /REMOVE qualifier with the /SELECT qualifier.

#### /SINCE[=time]

Controls whether only those records dated the same or later than the specified time are selected.

# ANALYZE/AUDIT

## **EXAMPLE**

COMMAND> LIST/EVENT\_TYPE=SYSUAF COMMAND> CONTINUE

> The first command in this example selects records that were generated as a result of a modification to the system user authorization file (SYSUAF). The second command displays the selected records.

# NEXT FILE

Controls whether the current security audit log file is closed and the next log file opened. If there are no other audit log files to open, the audit analysis session is terminated and control returns to DCL.

## FORMAT NEXT FILE

PARAMETERS None.

QUALIFIERS None.

# **NEXT RECORD**

Controls whether the next audit record is displayed. The NEXT RECORD command is synonymous with the command POSITION.

| FORMAT     | NEXT RECORD |
|------------|-------------|
| PARAMETERS | None.       |

QUALIFIERS None.

# POSITION

Moves the full-format display forward or backward the specified number of event records.

#### FORMAT POSITION number

#### PARAMETER number

For positive numbers, displays the record that is the specified number of records after the current record. For negative numbers, displays the record that is the specified number of records before the current record.

QUALIFIERS None.

### **EXAMPLES**

1 COMMAND> POSITION 100

The command in this example moves the display forward 100 event records.

2 COMMAND> POSITION -100

The command in this example moves the display back 100 event records.

# SHOW

Displays information about selection or exclusion criteria currently being used to select event records.

#### SHOW option[,...] FORMAT

# PARAMETER

**option[,...]** Displays information about selection or exclusion criteria currently being used to select records. Specify one or more of the following options:

| Option             | Meaning                                                    |
|--------------------|------------------------------------------------------------|
| ALL                | Displays all criteria being used to select event records   |
| EXCLUSION_CRITERIA | Displays the criteria being used to exclude event records. |
| SELECTION_CRITERIA | Displays the criteria being used to select event records.  |

**QUALIFIERS** None.

## **EXAMPLE**

COMMAND> SHOW SELECTION\_CRITERIA

The command in this example displays the selection criteria currently in use to select records.

# **A** Security Audit Message Format

This appendix describes the format of the auditing messages written to the security auditing log file (SECURITY\_AUDIT.AUDIT\$JOURNAL in the SYS\$COMMON:[SYSMGR], by default). Each security audit record consists of a header packet followed by one or more data packets. The number of data packets depends on the type of information being sent. The remainder of this appendix describes the format of the audit header and data packets.

# A.1 Audit Header Packet

Figure A-1 illustrates the format of the audit header packet; Table A-1 describes the fields contained in this packet.

| NSA\$W_RECORD_SUBTYPE |  | NSA\$W_RECORD_TYPE |  |
|-----------------------|--|--------------------|--|
| NSA\$W_PACKET_COUNT   |  | NSA\$W_FLAGS       |  |
| NSA\$B_VERSION unused |  | unused             |  |
| unused                |  | unused             |  |
| NSA\$W_FACILITY       |  | unused             |  |

#### Figure A–1 Audit Header Packet Format

ZK-0825A-GE

# Security Audit Message Format A.1 Audit Header Packet

| Table A–1 Au | idit Header Packet        |                                                                                                    |
|--------------|---------------------------|----------------------------------------------------------------------------------------------------|
| Field        | Symbolic Offset           | Contents                                                                                                    |
| type         | NSA\$W_RECORD_<br>TYPE    | Indicates the type of event that has occurred, as described in Table A-2.                                                           |
| subtype      | NSA\$W_RECORD_<br>SUBTYPE | Further defines the type of event<br>that has occurred, as described in<br>Table A–3.                                               |
| flags        | NSA\$W_FLAGS              | Identifies any flags associated with<br>the audited event. Reserved for<br>future use. (word)                                       |
| packet count | NSA\$W_PACKET_<br>COUNT   | Number of data packets in the audit record. (word)                                                                                  |
| record size  | NSA\$W_REC_SIZE           | Total size of audit message (header packet plus all data packets). (word)                                                           |
| version      | NSA\$B_VERSION            | Indicates the version of the security<br>auditing facility. The symbol<br>NSA\$C_VERSION_2 indicates the<br>current version. (byte) |
| facility     | NSA\$W_FACILITY           | The facility code for the generated<br>event. By default, this field is zero,<br>indicating a VMS generated event.<br>(word)        |

 Table A–1
 Audit Header Packet

Table A-2 lists the symbols that represent the type of security event that has occurred.

| Table A-2 | NSA\$W_ | RECORD | _TYPE | Event | Types |
|-----------|---------|--------|-------|-------|-------|
|-----------|---------|--------|-------|-------|-------|

| Symbol              | Meaning                                       |
|---------------------|-----------------------------------------------|
| NSA\$C_MSG_ACCESS   | Object access attempted                       |
| NSA\$C_MSG_AUDIT    | SET AUDIT command issued                      |
| NSA\$C_MSG_BREAKIN  | Breakin attempt detected                      |
| NSA\$C_MSG_INSTALL  | Install Utility used to install a file        |
| NSA\$C_MSG_LOGFAIL  | Login failure                                 |
| NSA\$C_MSG_LOGIN    | Successful login                              |
| NSA\$C_MSG_LOGOUT   | Successful logout                             |
| NSA\$C_MSG_MOUNT    | Device mount or dismount                      |
| NSA\$C_MSG_NETUAF   | Modification to network proxy database        |
| NSA\$C_MSG_RIGHTSDB | Modification to rights database               |
| NSA\$C_MSG_SYSUAF   | Modification to system authorization database |
|                     |                                               |

# Security Audit Message Format A.1 Audit Header Packet

For each audit event record type defined by NSA\$W\_RECORD\_TYPE, there is a record subtype defined by the symbol NSA\$W\_RECORD\_ SUBTYPE, which further defines the event. Table A-3 describes those symbols that represent the record subtypes.

Table A–3 Audit Record Subtypes

| Symbol                                                                                      | Meaning                                                                                                    |
|---------------------------------------------------------------------------------------------|----------------------------------------------------------------------------------------------------|
| Subtypes for NSA\$C                                                                         | C_MSG_ACCESS Record Type                                                                                                    |
| NSA\$C_FILE_ACCESS                                                                          | File access attempted                                                                                                    |
| NSA\$C_GRPGBL_ACCESS                                                                        | Group global section access attempted                                                                                                    |
| NSA\$C_SYSGBL_ACCESS                                                                        | System global section access attempted                                                                                                    |
| Subtypes for NSA\$                                                                          | C_MSG_AUDIT Record Type                                                                                                    |
| NSA\$C_AUDIT_TERMINATE                                                                      | Audit server shutdown (SET<br>AUDIT/SERVER=EXIT)                                                                                                    |
| NSA\$C_AUDIT_INITIATE                                                                       | Audit server startup (SET<br>AUDIT/SERVER=START)                                                                                                    |
|                                                                                             |                                                                                                    |
| NSA\$C_MSG_LOGIN, and N                                                                     | BREAKIN, NSA\$C_MSG_LOGFAIL,<br>NSA\$C_MSG_LOGOUT Record Types<br>Batch process breakin, login, logout, c                                                                                                    |
|                                                                                             | NSA\$C_MSG_LOGOUT Record Types                                                                                                    |
| NSA\$C_MSG_LOGIN, and N                                                                     | NSA\$C_MSG_LOGOUT Record Types<br>Batch process breakin, login, logout, c                                                                                                    |
| NSA\$C_MSG_LOGIN, and M                                                                     | NSA\$C_MSG_LOGOUT Record Types<br>Batch process breakin, login, logout, o<br>login failure attempt<br>Detached process breakin, login,                                                                                                    |
| NSA\$C_MSG_LOGIN, and M<br>NSA\$C_BATCH<br>NSA\$C_DETACHED                                  | NSA\$C_MSG_LOGOUT Record Types<br>Batch process breakin, login, logout, o<br>login failure attempt<br>Detached process breakin, login,<br>logout, or login failure attempt<br>Dialup interactive breakin, login, logou                                                                                                    |
| NSA\$C_MSG_LOGIN, and M<br>NSA\$C_BATCH<br>NSA\$C_DETACHED<br>NSA\$C_DIALUP                 | NSA\$C_MSG_LOGOUT Record Types<br>Batch process breakin, login, logout, o<br>login failure attempt<br>Detached process breakin, login,<br>logout, or login failure attempt<br>Dialup interactive breakin, login, logou<br>or login failure attempt<br>Local interactive breakin, login, logout                                                                     |
| NSA\$C_MSG_LOGIN, and M<br>NSA\$C_BATCH<br>NSA\$C_DETACHED<br>NSA\$C_DIALUP<br>NSA\$C_LOCAL | NSA\$C_MSG_LOGOUT Record Types<br>Batch process breakin, login, logout, o<br>login failure attempt<br>Detached process breakin, login,<br>logout, or login failure attempt<br>Dialup interactive breakin, login, logout<br>or login failure attempt<br>Local interactive breakin, login, logout<br>or login failure attempt<br>Network server task breakin, login, |

| Subtypes | for | NSA\$C_ | _MSG_ | INSTALL | Record | Туре |
|----------|-----|---------|-------|---------|--------|------|
|----------|-----|---------|-------|---------|--------|------|

| NSA\$C_INSTALL_ADD    | Known image installed |
|-----------------------|-----------------------|
| NSA\$C_INSTALL_REMOVE | Known image deleted   |

# Security Audit Message Format A.1 Audit Header Packet

| mbol Meaning                              |                                                         |  |  |
|-------------------------------------------|---------------------------------------------------------|--|--|
| Subtypes for NSA\$C_MSG_MOUNT Record Type |                                                         |  |  |
| NSA\$C_VOL_DISMOUNT                       | Volume dismount                                         |  |  |
| NSA\$C_VOL_MOUNT                          | Volume mount                                            |  |  |
| Subtypes for NSA\$                        | C_MSG_NETUAF Record Type                                |  |  |
| NSA\$C_NETUAF_ADD                         | Record added to network proxy authorization file        |  |  |
| NSA\$C_NETUAF_DELETE                      | Record removed from network proxy<br>authorization file |  |  |
| NSA\$C_NETUAF_MODIFY                      | Record modified in network proxy authorization file     |  |  |

#### Subtypes for NSA\$C\_MSG\_RIGHTSDB Record Type

| NSA\$C_RDB_ADD_ID     | Identifier added to rights database                  |
|-----------------------|------------------------------------------------------|
| NSA\$C_RDB_CREATE     | Rights database created                              |
| NSA\$C_RDB_GRANT_ID   | Identifier granted to holder                         |
| NSA\$C_RDB_MOD_HOLDER | Identifier holder list modified                      |
| NSA\$C_RDB_MOD_ID     | Identifier name or attributes modified               |
| NSA\$C_RDB_REM_ID     | Identifier removed from rights database              |
| NSA\$C_RDB_REVOKE_ID  | Identifier deleted from holder's process rights list |

| Subtypes for NSA\$C_MSG_SYSUAF Record Type |                                                  |  |
|--------------------------------------------|--------------------------------------------------|--|
| NSA\$C_SYSUAF_ADD                          | Record added to system authorization file        |  |
| NSA\$C_SYSUAF_COPY                         | Record copied in system authorization file       |  |
| NSA\$C_SYSUAF_DELETE                       | Record deleted from system<br>authorization file |  |
| NSA\$C_SYSUAF_MODIFY                       | Record modified in system<br>authorization file  |  |
| NSA\$C_SYSUAF_RENAME                       | Record renamed in system authorization file      |  |

In addition, the symbol  $NSA\R_PACKET\_LIST$  is defined as a pointer to the beginning of the first audit data packet.

(

## A.2 Audit Data Packets

Figure A-2 illustrates the format of an audit data packet; Table A-4 describes the fields contained in these packets.

Note that audit data packets do not appear in any predefined order within an event message. Packet types may appear more than once throughout the event message.

#### Figure A–2 Audit Data Packet Format

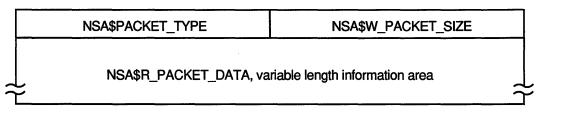

ZK-0809A-GE

Table A-4 Audit Data Packet

| Field       | Symbolic Offset    | Contents                                                             |
|-------------|--------------------|----------------------------------------------------------------------|
| Packet size | NSA\$W_PACKET_SIZE | Indicates the size of the data packet.<br>(word)                     |
| Packet type | NSA\$W_PACKET_TYPE | Indicates the type of data in the packet, as described in Table A-5. |
| Packet data | NSA\$R_PACKET_DATA | Variable length field containing the packet data.                    |

Table A-5 identifies the type of data in the audit data packet.

Table A-5 NSA\$W\_PACKET\_TYPE Data Types

| Symbol                    | Meaning                                                                                                    |
|---------------------------|----------------------------------------------------------------------------------------------------|
| NSA\$C_PKT_ACCESS_DESIRED | The data in the packet contains the access requested/granted to the object. (Longword)                                         |
| NSA\$C_PKT_ACCOUNT        | The data in the packet contains the account<br>name associated with the process causing the<br>auditable event. (ASCII string) |
| NSA\$C_PKT_ALARM_DISABLE  | The data in the packet specifies the security events to disable. (Vector)                                                      |
| NSA\$C_PKT_ALARM_ENABLE   | The data in the packet specifies the security events to enable. (Vector)                                                       |

| Symbol                          | Meaning                                                                                                    |
|---------------------------------|----------------------------------------------------------------------------------------------------|
| NSA\$C_PKT_ALARM_NAME           | The data in the packet contains the name<br>of the user (or the security class operators<br>terminal) to which the record will be directed.<br>(ASCII string)                        |
| NSA\$C_PKT_APPL_DATA            | The data in the packet contains arbitrary application data. (Vector)                                                                                                    |
| NSA\$C_PKT_AUDIT_NAME           | The data in the packet contains the name of<br>the journal to which the record will be directed<br>(ASCII string)                                                                    |
| NSA\$C_PKT_DEFAULT_<br>USERNAME | The data in the packet contains the default<br>local user name to use for incoming network<br>proxy requests. (ASCII string)                                                         |
| NSA\$C_PKT_DEVICE_NAME          | The data in the packet contains the device name on which the volume resides. (ASCII string)                                                                                          |
| NSA\$C_PKT_DISMOUNT_FLAGS       | The data in the packet contains the dismount flags. (Longword)                                                                                                    |
| NSA\$C_PKT_FIELD_NAME           | The data in the packet contains the name<br>of the field being modified. This is used in<br>combination with NSA\$C_PKT_ORIGINAL_<br>DATA and NSA\$C_PKT_NEW_DATA. (ASCII<br>string) |
| NSA\$C_PKT_FINAL_STATUS         | The data in the packet contains the status<br>(error or success) which caused the auditing<br>facility to be invoked. (Longword)                                                     |
| NSA\$C_PKT_HOLDER_NAME          | The data in the packet contains the ID holder username. (ASCII string)                                                                                                    |
| NSA\$C_PKT_HOLDER_OWNER         | The data in the packet contains the owner ID for the identifier. (Longword)                                                                                                    |
| NSA\$C_PKT_ID_ATTRIBUTES        | The data in the packet contains the new attributes of the identifier. (Longword)                                                                                                    |
| NSA\$C_PKT_ID_NAME              | The data in the packet contains the name of the identifier. (ASCII string)                                                                                                    |
| NSA\$C_PKT_ID_NEW_NAME          | The data in the packet contains the new name of the identifier. (ASCII string)                                                                                                    |
| NSA\$C_PKT_ID_NEW_VALUE         | The data in the packet contains the new value of the identifier. (Longword)                                                                                                    |
| NSA\$C_PKT_ID_VALUE             | The data in the packet contains the value of the identifier. (Longword)                                                                                                    |
| NSA\$C_PKT_IDENTIFIERS_USED     | The data in the packet contains any identifiers<br>used (from the ACE granting access) to gain<br>access to the object. (Longword vector)                                            |

#### Table A-5 (Cont.) NSA\$W\_PACKET\_TYPE Data Types

| Symbol                           | Meaning                                                                                                    |
|----------------------------------|----------------------------------------------------------------------------------------------------|
| NSA\$C_PKT_IMAGE_NAME            | The data in the packet contains the name<br>of the image being executed at the time the<br>event took place. (ASCII string)                                                    |
| NSA\$C_PKT_INSTALL_FILE          | The data in the packet contains the name of the installed file. (ASCII string)                                                                                                 |
| NSA\$C_PKT_INSTALL_FLAGS         | The data in the packet contains the flags associated with the installed file. (Longword)                                                                                       |
| NSA\$C_PKT_INSTALL_PRIVS         | The data in the packet contains the privilege associated with the installed file. (Quadword)                                                                                   |
| NSA\$C_PKT_LISTENER_DEVICE       | The data in the packet contains the name<br>of the mailbox device to which a copy of the<br>event message will be sent. (ASCII string)                                         |
| NSA\$C_PKT_LOCAL_USERNAME        | The data in the packet contains the user<br>names of the accounts that may be used for<br>incoming network proxy requests. (ASCII<br>string)                                   |
| NSA\$C_PKT_LOGICAL_NAME          | The data in the packet contains the logical<br>name associated with the device. (ASCII<br>string)                                                                              |
| NSA\$C_PKT_MOUNT_FLAGS           | The data in the packet contains the mount flags. (Longword)                                                                                                    |
| NSA\$C_PKT_NEW_DATA              | The data in the packet contains the value to be utilized after the event occurs. (Vector)                                                                                      |
| NSA\$C_PKT_OBJECT_ID             | The data in the packet contains a unique<br>object identification code. Currently this only<br>applies to files, and is the file identification (fi<br>ID). (Longword vector)  |
| NSA\$C_PKT_OBJECT_NAME           | The data in the packet contains the object's name. (ASCII string)                                                                                                    |
| NSA\$C_PKT_OBJECT_OWNER          | The data in the packet contains the owner identifier (UIC) of the process causing the auditable event. (Longword)                                                              |
| NSA\$C_PKT_OBJECT_<br>PROTECTION | The data in the packet contains the UIC base<br>protection of the object. (Word or Longword<br>Vector)                                                                         |
| NSA\$C_PKT_OBJECT_TYPE           | The data in the packet contains the object's type code (see \$ACLDEF). (Longword)                                                                                              |
| NSA\$C_PKT_ORIGINAL_DATA         | The data in the packet contains the value pri to the event taking place. (Vector)                                                                                              |
| NSA\$C_PKT_PARENT_ID             | The data in the packet contains the process<br>identification (PID) of the parent process. (Th<br>is only used when auditing events pertaining<br>to a subprocess.) (Longword) |
|                                  |                                                                                                    |

#### Table A-5 (Cont.) NSA\$W\_PACKET\_TYPE Data Types

# Table A-5 (Cont.) NSA\$W PACKET TYPE Data Types

| Symbol                         | Meaning                                                                                                    |
|--------------------------------|----------------------------------------------------------------------------------------------------|
| NSA\$C_PKT_PARENT_NAME         | The data in the packet contains the parent<br>process name. (This is only used when<br>auditing events pertaining to a subprocess.)<br>(ASCII string)                                                                                              |
| NSA\$C_PKT_PARENT_OWNER        | The data in the packet contains the owner identifier (UIC) of the parent process. (Longword)                                                                                                    |
| NSA\$C_PKT_PARENT_USERNAME     | The data in the packet contains the user nam<br>associated with the parent process. (ASCII<br>string)                                                                                                    |
| NSA\$C_PKT_PASSWORD            | The data in the packet contains the failing password for break-in attempts. (ASCII string)                                                                                                    |
| NSA\$C_PKT_PERFORMANCE_<br>NOP | This packet contains no useful information.<br>This packet code is used when there is a<br>performance advantage to be gained from<br>building a static packet list, and then removing<br>those packets that do not apply to the current<br>event. |
| NSA\$C_PKT_PRIVS_USED          | The data in the packet contains any privileges used to gain access to the object. (Longword)                                                                                                    |
| NSA\$C_PKT_PROCESS_ID          | The data in the packet contains the PID of the process that caused the auditable event. (Longword)                                                                                                    |
| NSA\$C_PKT_PROCESS_NAME        | The data in the packet contains the process<br>name for the process causing the auditable<br>event. (ASCII string)                                                                                                    |
| NSA\$C_PKT_REMOTE_NODE_ID      | The data in the packet contains the DECnet address of the remote process. (Longword)                                                                                                    |
| NSA\$C_PKT_REMOTE_<br>NODENAME | The data in the packet contains the DECnet node name of the remote process. (ASCII string)                                                                                                    |
| NSA\$C_PKT_REMOTE_<br>USERNAME | The data in the packet contains the user name of the remote process. (ASCII string)                                                                                                    |
| NSA\$C_PKT_REPLY_MAILBOX       | The data in the packet contains the name of a mailbox to which the event completion status will be written. (ASCII string)                                                                                                    |
| NSA\$C_PKT_SUBJECT_CLASS       | The data in the packet contains the current access class of the process causing the auditable event. (Longword vector)                                                                                                    |
| NSA\$C_PKT_SUBJECT_OWNER       | The data in the packet contains the owner identifier (UIC) of the process causing the event. (Longword)                                                                                                    |

(continued on next page)

(

| Symbol                     | Meaning                                                                                                    |
|----------------------------|----------------------------------------------------------------------------------------------------|
| NSA\$C_PKT_SYSTEM_NAME     | The data in the packet contains the SCS<br>name of the node on which the event took<br>place (SYSGEN parameter SCSNODE).<br>(ASCII string)              |
| NSA\$C_PKT_SYSTEM_ID       | The data in the packet contains the SCS identification of the cluster node on which the event took place (SYSGEN parameter SCSSYSTEMID). (Longword)     |
| NSA\$C_PKT_TERMINAL        | The data in the packet contains the name<br>of the terminal to which the process was<br>connected at the time of the auditable event.<br>(ASCII string) |
| NSA\$C_PKT_TIME_STAMP      | The data in the packet contains the time that the event occurred. (Quadword)                                                                            |
| NSA\$C_PKT_UAF_ADD         | The data in the packet contains the name of the authorization record being added. (ASCII string)                                                        |
| NSA\$C_PKT_UAF_COPY        | The data in the packet contains the original<br>and new names of the authorization record<br>being copied.                                              |
| NSA\$C_PKT_UAF_DELETE      | The data in the packet contains the name<br>of the authorization record being removed.<br>(ASCII string)                                                |
| NSA\$C_PKT_UAF_FIELDS      | The data in the packet contains the codes<br>indicating the fields being changed in an<br>authorization record (along with the new<br>value).           |
| NSA\$C_PKT_UAF_MODIFY      | The data in the packet contains the name<br>of the authorization record being modified.<br>(ASCII string)                                               |
| NSA\$C_PKT_UAF_RENAME      | The data in the packet contains the name<br>of the authorization record being renamed.<br>(ASCII string)                                                |
| NSA\$C_PKT_UAF_SOURCE      | The data in the packet contains the user nam<br>of the source record used for a copy operation<br>(ASCII string)                                        |
| NSA\$C_PKT_USERNAME        | The data in the packet contains the user<br>name associated with the process causing the<br>auditable event. (ASCII string)                             |
| NSA\$C_PKT_VOLUME_NAME     | The data in the packet contains the volume name. (ASCII string)                                                                                         |
| NSA\$C_PKT_VOLUME_SET_NAME | The data in the packet contains the volume set name. (ASCII string)                                                                                     |

## Table A-5 (Cont.) NSA\$W\_PACKET\_TYPE Data Types

# Index

# A

ANALYZE/AUDIT See Audit Analysis Utility ASCII output • AUD-2 Audit analysis binary output • AUD-4 brief format • AUD-2 detailed inspection • AUD-6 exiting • AUD-31 full format • AUD-3 generating daily reports • AUD-5 output types • AUD-2 performing • AUD-4 selection criteria · AUD-1 summary format • AUD-3 Audit analysis inspection detailed • AUD-6 example • AUD-6 routine • AUD-5 Audit analysis report creating • AUD-4 entering interactive commands • AUD-17 generating daily • AUD-5 interrupting • AUD-17 output types · AUD-1 routine inspections • AUD-6 Audit Analysis Utility (ANALYZE/AUDIT) DCL qualifiers • AUD-10 directing output • AUD-9 exiting • AUD-9 interactive mode • AUD-7 interactive mode commands • AUD-27 invoking · AUD-9 Audit data packet fields • A-5 format · A-5 Audit header packet fields • A-1 format · A-1 Audit message See Security audit message

# B

/BEFORE qualifier • AUD-11 Binary output • AUD-2, AUD-4, AUD-12 /BINARY qualifier • AUD-12 Brief format listing • AUD-2, AUD-13 /BRIEF qualifier • AUD-13

# С

Commands See Interactive mode command CONTINUE command • AUD-28

# D

DCL qualifiers • AUD-10 DISPLAY command • AUD-29

# Ε

Event class See Security event class Event record See Security event record Event type See Security event class /EVENT\_TYPE qualifier • AUD-14 EXIT command • AUD-31

# F

Full format listing • AUD-3, AUD-15 /FULL qualifier • AUD-15

# Η

HELP command • AUD-32

/IGNORE qualifier • AUD–16 Inspection See Audit analysis inspection Interactive mode • AUD–7, AUD–27 Interactive mode command • AUD–27 entering • AUD–7, AUD–17 /INTERACTIVE qualifier • AUD–17

# L

LIST command • AUD-33 Listing output brief format • AUD-2 full format • AUD-3 summary format • AUD-3

# Ν

NEXT FILE command • AUD-35 NEXT RECORD command • AUD-36

# 0

Online Help • AUD-8, AUD-32 /OUTPUT qualifier • AUD-9, AUD-18

# Ρ

/PAUSE qualifier • AUD-19 POSITION command • AUD-37

# Q

Qualifiers See DCL qualifiers

# R

# Record

See Security audit log file record

# S

Security archive file audit analysis of • AUD-2 Security auditing data packet format · A-5 header packet format · A-1 Security audit log file analyzing · AUD-9 audit analysis of • AUD-2 opening next • AUD-35 Security audit log file record criteria for selecting • AUD-20 directing output • AUD-18 displaying • AUD-29 displaying full content • AUD-15 display time specifying • AUD-19 excluding specific groups of • AUD-16 moving backward • AUD-37 moving forward • AUD-37 resuming processing • AUD-28 selecting by class · AUD-14 selecting by time • AUD-11, AUD-25 summary of • AUD-26 Security audit message • AUD-9 format • A-1 Security event class • AUD-14 Security event message determining when to ignore • AUD-5 extracting • AUD-2 producing daily reports • AUD-5 Security event record changing selection criteria • AUD-33 displaying next · AUD-36 interrupt processing • AUD-27

Security event record (cont'd.) resume processing • AUD-27 showing selected criteria • AUD-38 /SELECT qualifier • AUD-20 SHOW command • AUD-38 /SINCE qualifier • AUD-25 Summary format listing • AUD-3 /SUMMARY qualifier • AUD-26

Summary report • AUD-3

# W

Wildcard character in file specifications • AUD-9

## How to Order Additional Documentation

#### **Technical Support**

If you need help deciding which documentation best meets your needs, call 800-343-4040 before placing your electronic, telephone, or direct mail order.

#### **Electronic Orders**

To place an order at the Electronic Store, dial 800-DEC-DEMO (800-332-3366) using a 1200- or 2400-baud modem. If you need assistance using the Electronic Store, call 800-DIGITAL (800-344-4825).

## **Telephone and Direct Mail Orders**

| Your Location                         | Call         | Contact                                                                                                    |
|---------------------------------------|--------------|----------------------------------------------------------------------------------------------------|
| Continental USA,<br>Alaska, or Hawaii | 800-DIGITAL  | Digital Equipment Corporation<br>P.O. Box CS2008<br>Nashua, New Hampshire 03061                                                            |
| Puerto Rico                           | 809-754-7575 | Local DIGITAL subsidiary                                                                                                    |
| Canada                                | 800-267-6215 | Digital Equipment of Canada<br>Attn: DECdirect Operations KAO2/2<br>P.O. Box 13000<br>100 Herzberg Road<br>Kanata, Ontario, Canada K2K 2A6 |
| International                         |              | Local DIGITAL subsidiary or<br>approved distributor                                                                                        |
| Internal <sup>1</sup>                 |              | SDC Order Processing - WMO/E15<br>or<br>Software Distribution Center<br>Digital Equipment Corporation<br>Westminster, Massachusetts 01473  |

<sup>1</sup>For internal orders, you must submit an Internal Software Order Form (EN-01740-07).

(

# **Reader's Comments**

Please use this postage-paid form to comment on this manual. If you require a written reply to a software problem and are eligible to receive one under Software Performance Report (SPR) service, submit your comments on an SPR form.

Thank you for your assistance.

| I rate this manual's:                                                                                                    | Excellent         | Good | Fair | Poor |
|----------------------------------------------------------------------------------------------------|-------------------|------|------|------|
| Accuracy (software works as manual says)<br>Completeness (enough information)<br>Clarity (easy to understand)<br>Organization (structure of subject matter)<br>Figures (useful)<br>Examples (useful)<br>Index (ability to find topic)<br>Page layout (easy to find information) |                   |      |      |      |
| I would like to see more/less                                                                                                    |                   |      |      |      |
| What I like best about this manual is                                                                                                    |                   |      |      |      |
| What I like least about this manual is                                                                                                    |                   |      |      |      |
| I found the following errors in this manual:<br>Page Description<br>                                                                                                    |                   |      |      |      |
| Additional comments or suggestions to improve                                                                                                    |                   |      |      |      |
| I am using <b>Version</b> of the software thi                                                                                                    | is manual describ | es.  |      |      |
| Name/Title                                                                                                    |                   |      | -    |      |
| Mailing Address                                                                                                    |                   |      |      |      |
|                                                                                                    |                   | Ph   | one  |      |

- Do Not Tear - Fold Here and Tape -----

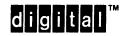

BUSINESS REPLY MAIL FIRST CLASS PERMIT NO. 33 MAYNARD MASS.

POSTAGE WILL BE PAID BY ADDRESSEE

DIGITAL EQUIPMENT CORPORATION Corporate User Publications—Spit Brook ZK01–3/J35 110 SPIT BROOK ROAD NASHUA, NH 03062-9987

- Do Not Tear - Fold Here -----

No Postage

Necessary if Mailed in the United States

## **Reader's Comments**

Please use this postage-paid form to comment on this manual. If you require a written reply to a software problem and are eligible to receive one under Software Performance Report (SPR) service, submit your comments on an SPR form.

Thank you for your assistance.

| I rate this manual's:                                                                                                    | Excellent         | Good | Fa    | ir               | Poor |
|----------------------------------------------------------------------------------------------------|-------------------|------|-------|------------------|------|
| Accuracy (software works as manual says)<br>Completeness (enough information)<br>Clarity (easy to understand)<br>Organization (structure of subject matter)<br>Figures (useful)<br>Examples (useful)<br>Index (ability to find topic)<br>Page layout (easy to find information) |                   |      |       | ]<br>]<br>]<br>] |      |
| I would like to see more/less                                                                                                    |                   |      |       |                  |      |
| What I like best about this manual is                                                                                                    |                   |      |       |                  |      |
| What I like least about this manual is                                                                                                    |                   |      |       |                  |      |
| I found the following errors in this manual:<br>Page Description                                                                                                    |                   |      |       |                  |      |
| Additional comments or suggestions to improve                                                                                                    | e this manual:    |      |       |                  |      |
| I am using <b>Version</b> of the software th                                                                                                    | is manual describ | es.  |       |                  |      |
| Name/Title                                                                                                    |                   |      | -     |                  |      |
| Mailing Address                                                                                                    |                   |      |       |                  |      |
|                                                                                                    |                   | P    | none. |                  |      |

- Do Not Tear - Fold Here and Tape ------

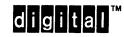

No Postage Necessary if Mailed in the United States

# BUSINESS REPLY MAIL FIRST CLASS PERMIT NO. 33 MAYNARD MASS.

POSTAGE WILL BE PAID BY ADDRESSEE

DIGITAL EQUIPMENT CORPORATION Corporate User Publications—Spit Brook ZK01–3/J35 110 SPIT BROOK ROAD NASHUA, NH 03062-9987

#### 

- Do Not Tear - Fold Here -----